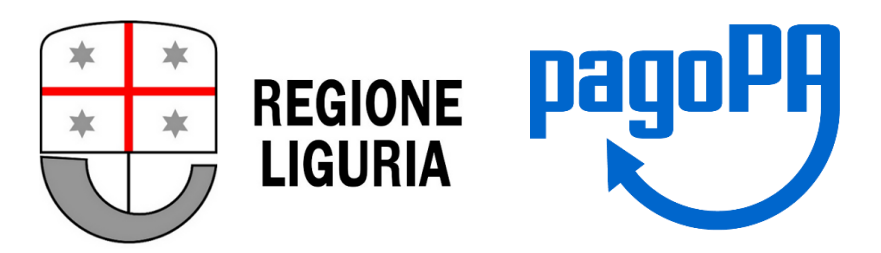

## **GUIDA UTILIZZO CANALE PagoPA per pagamento tariffa servizi analitici Laboratorio Regionale Sarzana**

(dal 1° marzo 2021 non è possibile pagare con altre modalità)

Per informazioni o chiarimenti è possibile contattare via mail il laboratorio a [labsarz@regione.liguria.it](mailto:labsarz@regione.liguria.it) o telefonicamente ai numeri 0187-278760 o 0187-278761

Guida PagoPA Regione Liguria – Servizi Analitici Laboratorio Regionale Sarzana (rev. 0) Pag. 1

Ai sensi D.Lgs n. 217/2017 e successive modificazioni è obbligatorio utilizzare unicamente la piattaforma pagoPA per incassare tariffe relativi a servizi a pagamento erogati da parte di Pubbliche Amministrazioni. Per questa ragione, i fruitori dei servizi analitici del Laboratorio Regionale di Sarzana, per effettuare il pagamento dei corrispettivi dovuti, determinati in base alle analisi richieste ed il tariffario vigente (disponibile alla pagina web [http://www.agriligurianet.it\)](http://www.agriligurianet.it/it/impresa/assistenza-tecnica-e-centri-serivizio/laboratorio-analisi-terreni-e-produzioni-vegetali.html) dovranno utilizzare la pagina dei pagamenti digitali/sportello dei pagamenti della Regione Liguria raggiungibile al link [https://nrp.regione.liguria.it](https://nrp.regione.liguria.it/)

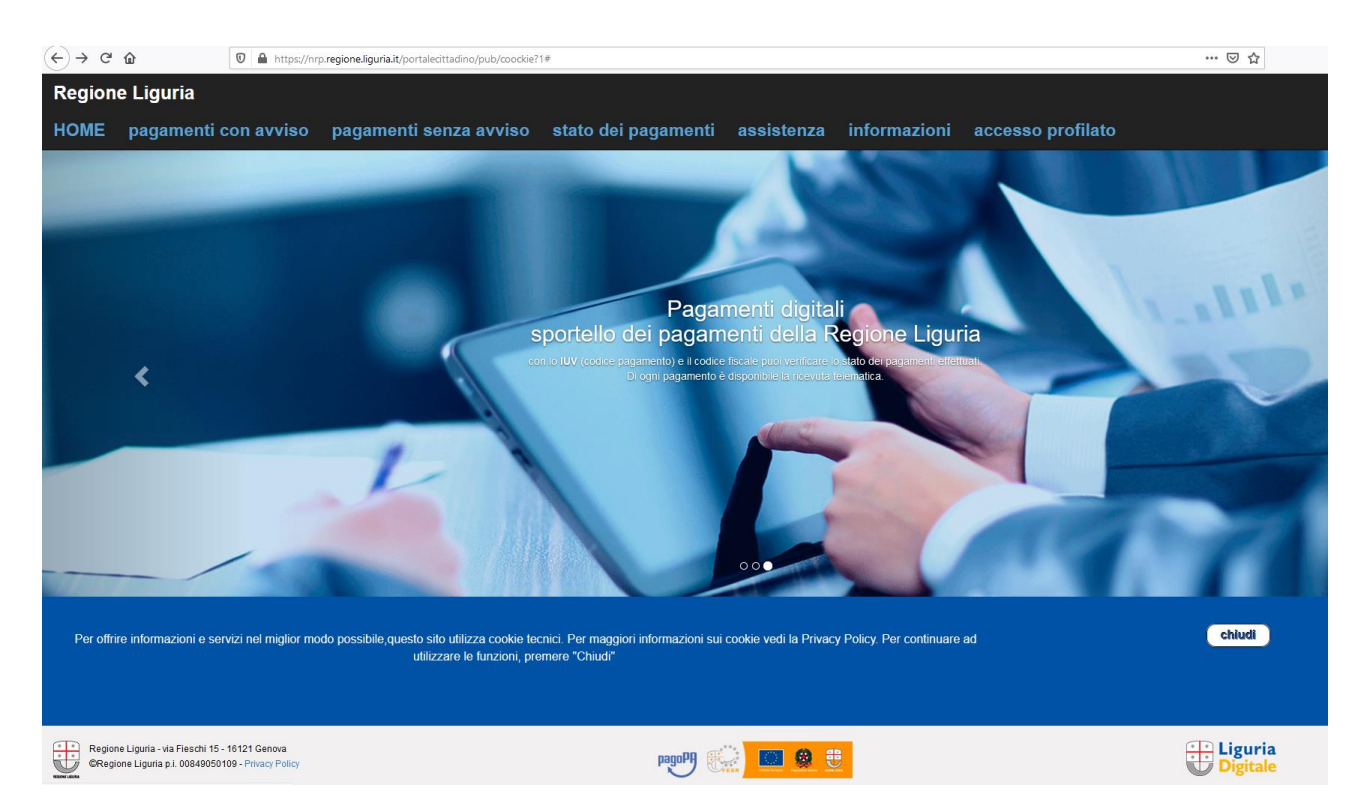

Da tale pagina, occorre scegliere la scheda dei **pagamenti senza avviso** in cui compare il seguente modulo da compilare

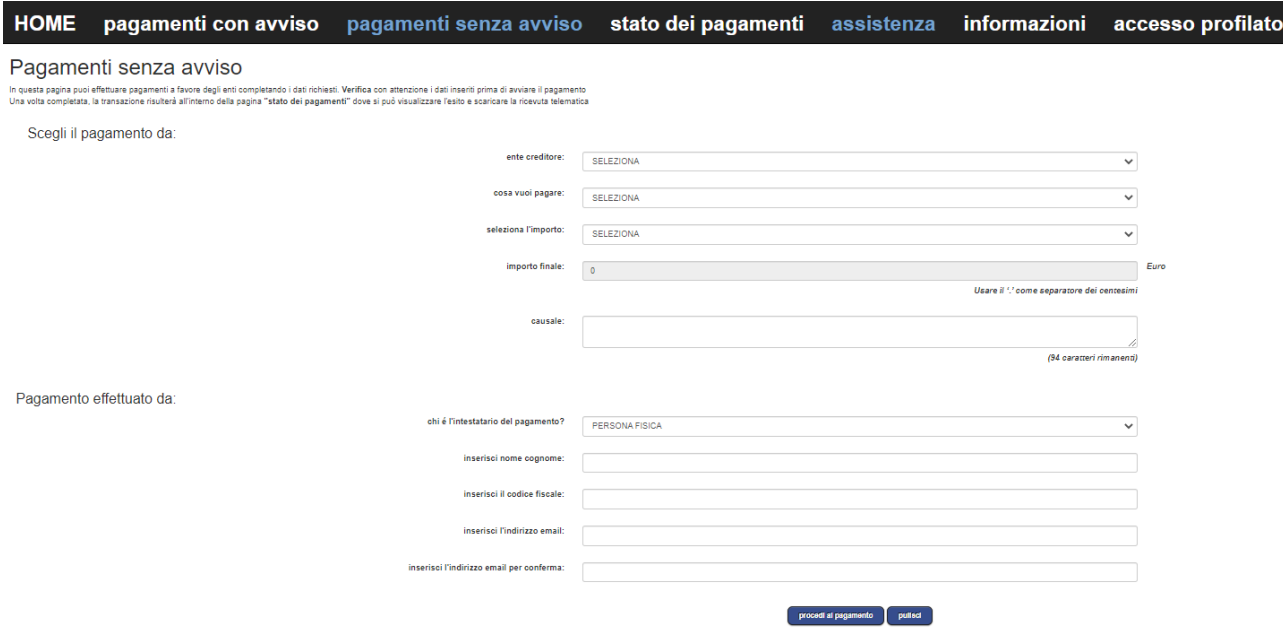

Le prime tre voci dovranno essere così individuate:

## Ente Creditore: **Regione Liguria**

Cosa vuoi pagare: **Servizi alle imprese agricole e florovivaismo - Laboratorio Sarzana** Seleziona l'importo: **Tariffa servizi agricoli (1443)**

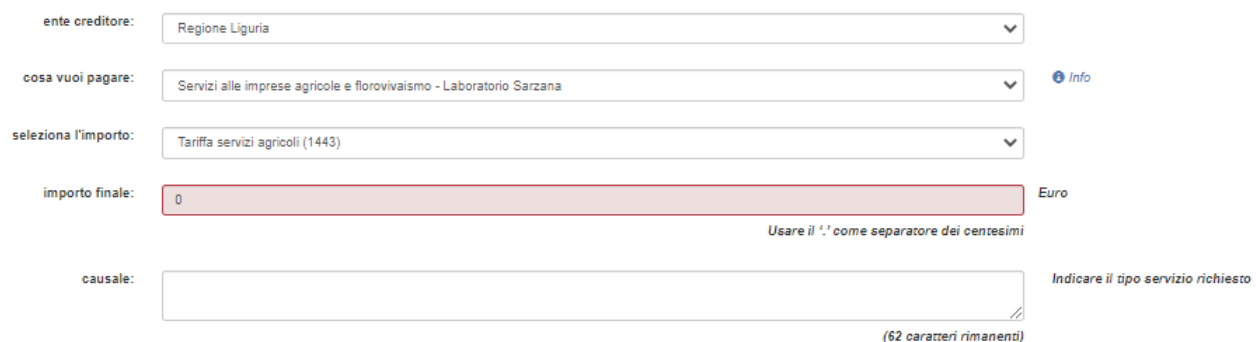

In seguito sarà necessario personalizzare gli altri campi (si riporta l'esempio del pagamento di un'analisi del terreno tipologia completa e tariffa intera (soggetti non convenzionati)

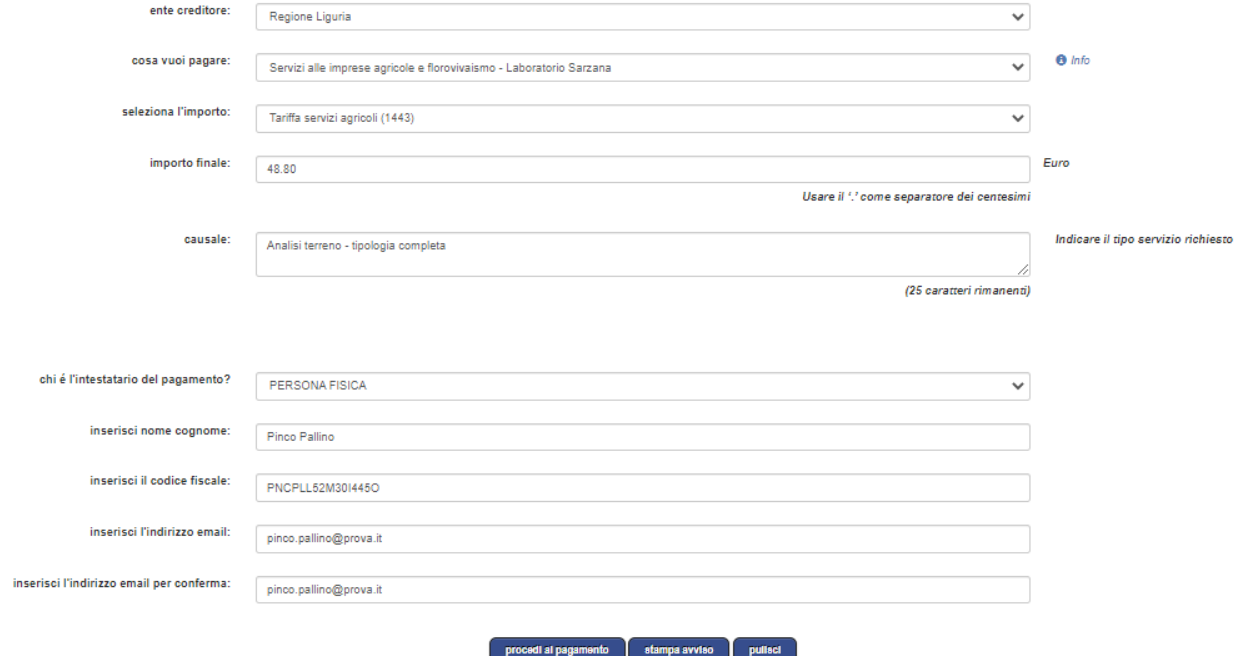

A questo punto è possibile **stampare un avviso** o **procedere al pagamento**

1- Nel caso si scelga l'opzione **stampa avviso**, si visualizza la seguente schermata Pagamenti senza avviso

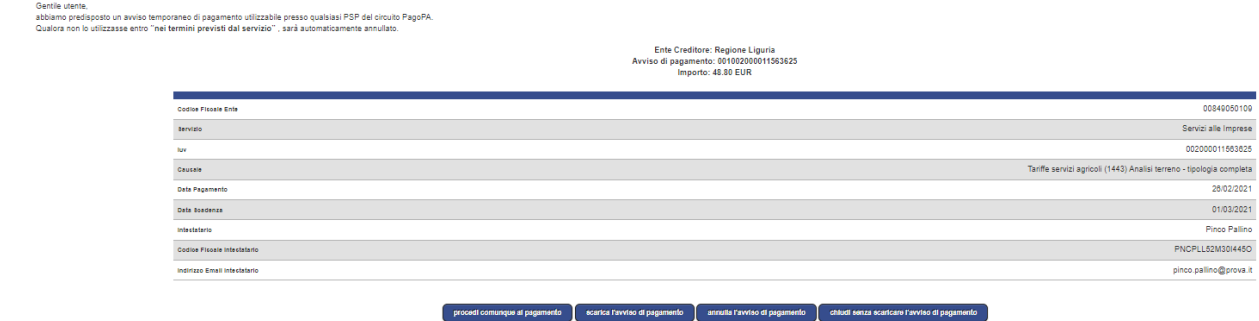

dalla quale è possibile **scaricare l'avviso di pagamento** (riportato in seguito)

**DagoPH** AVVISO DI PAGAMENTO

Servizi alle Imprese

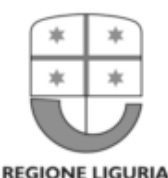

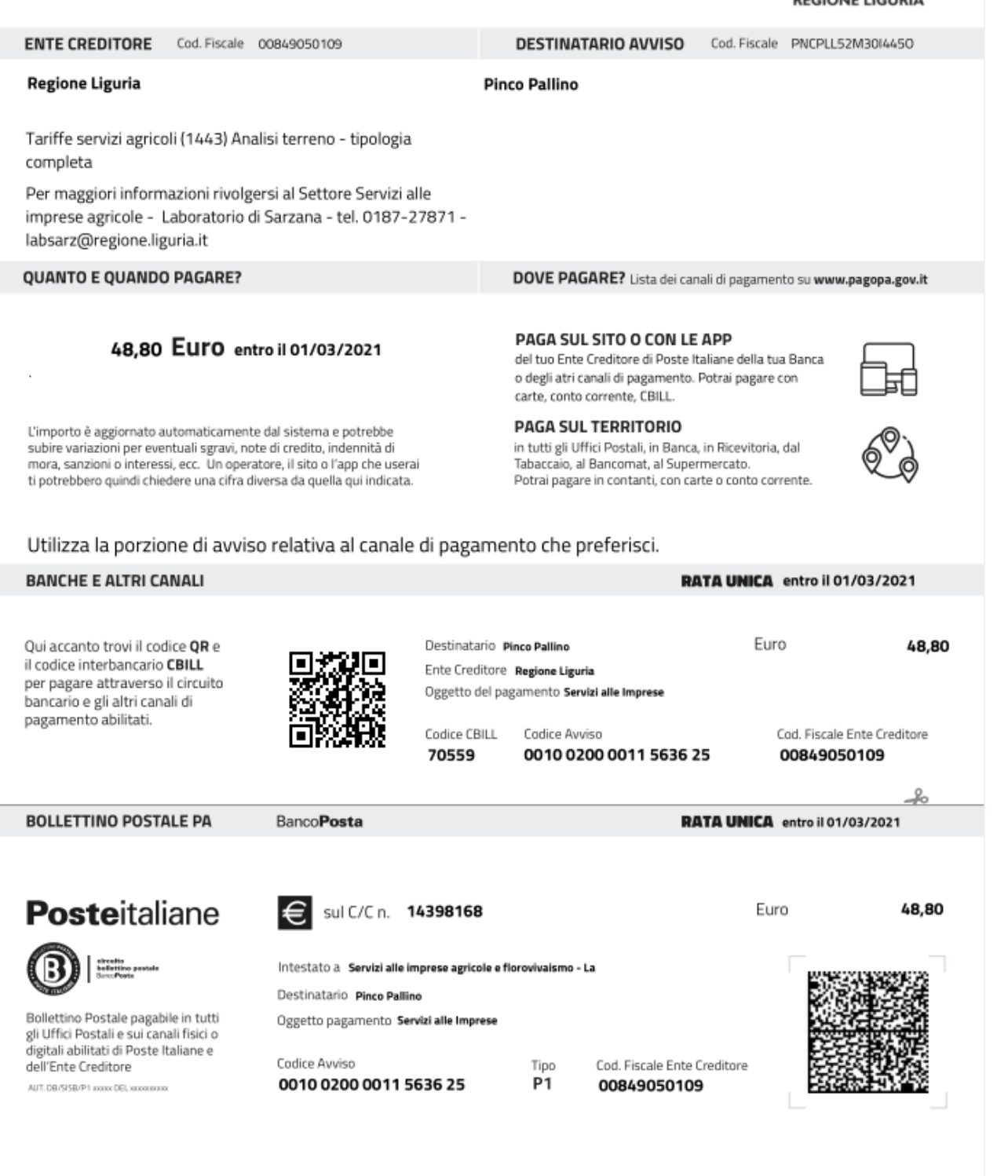

Come è possibile vedere, l'avviso **consente molte modalità di pagamento**, sia sul territorio (**Uffici Postali, Banca, Ricevitoria, Tabaccaio, Bancomat, Supermercato**) che sul **sito** o tramite apposite **App** (per maggiori informazioni [https://www.pagopa.gov.it\)](https://www.pagopa.gov.it/).

## **2 - Nel caso si scelga di procedere subito al pagamento**

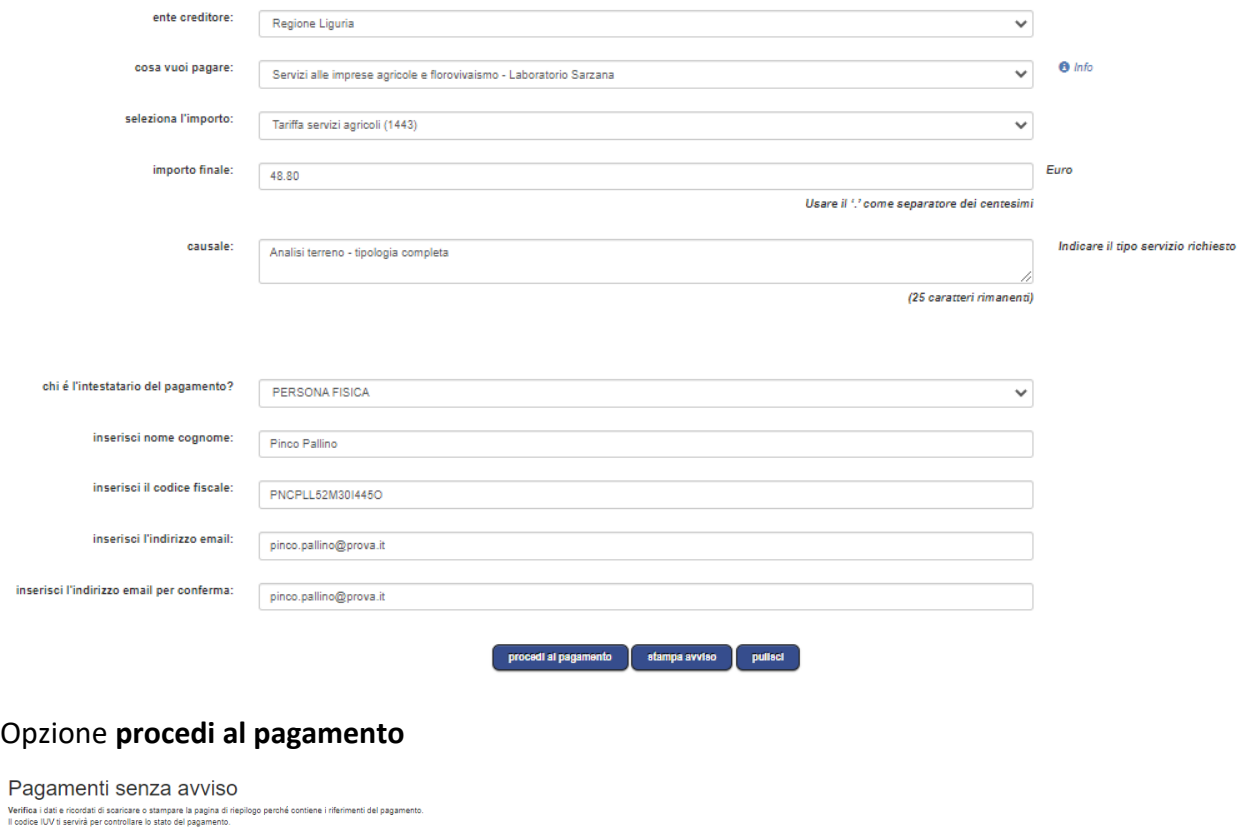

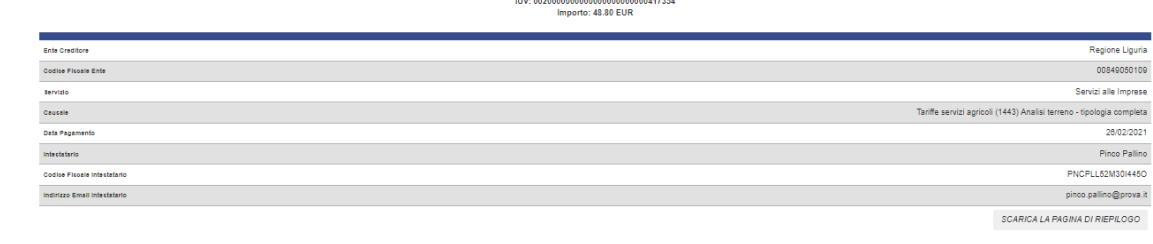

procedi al pagamento annulla

Si viene indirizzati a questa pagina in cui si può procedere tramite SPID o in alternativa registrandosi con la propria email

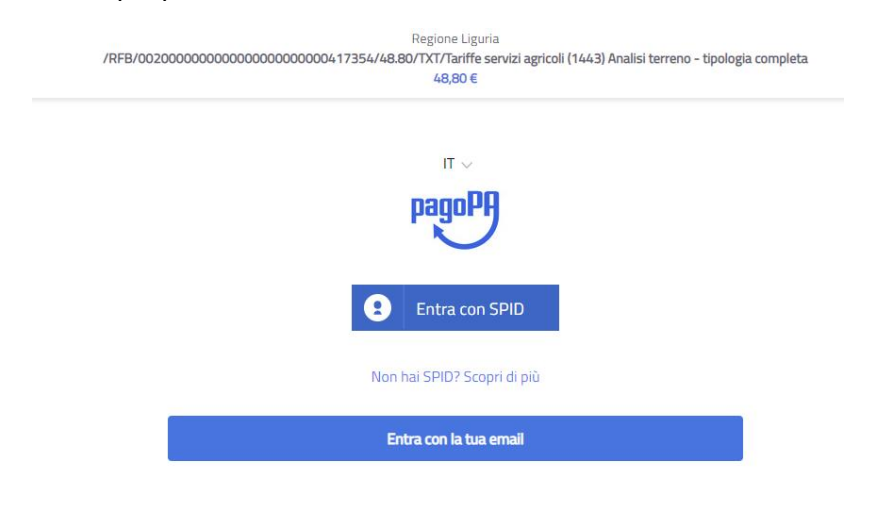